### **<sup>1</sup> Керування у Pravex Online (web версія) 1/4**

#### **Загальна інформація**

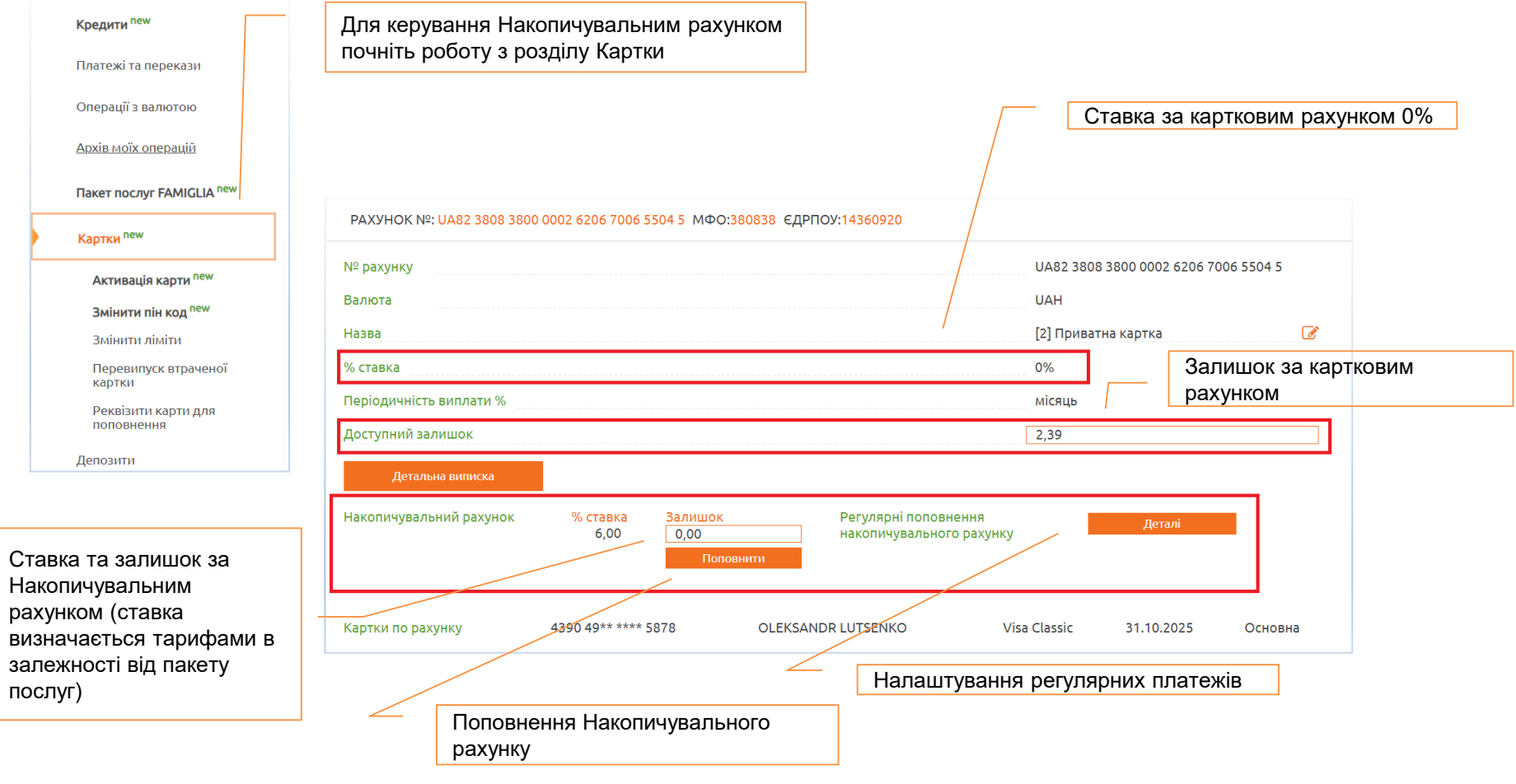

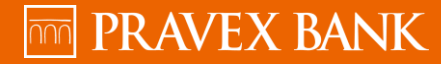

## **<sup>2</sup> Керування у Pravex Online (web версія) 2/4**

#### **Поповнення Накопичувального рахунку**

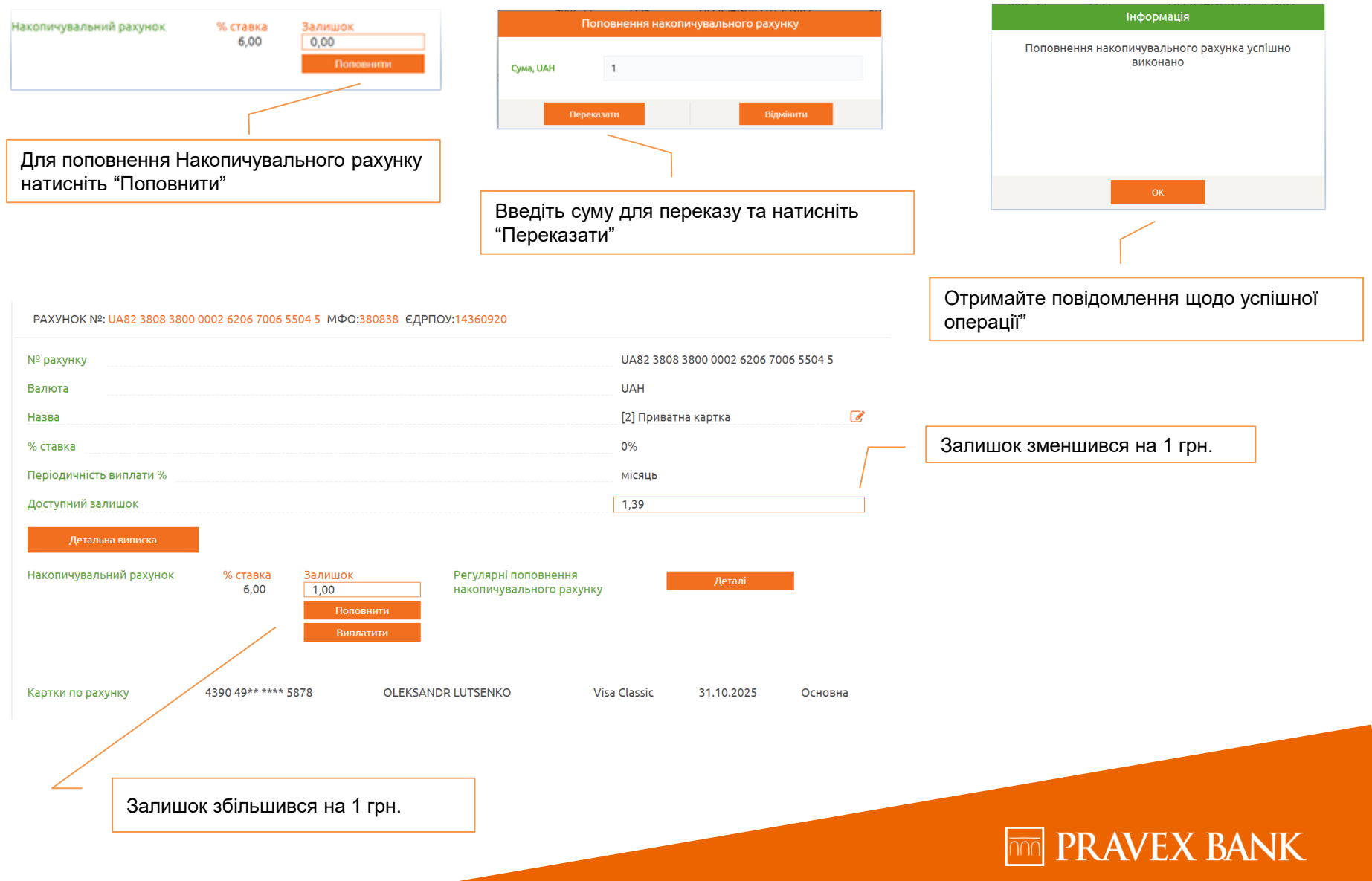

## **<sup>3</sup> Керування у Pravex Online (web версія) 3/4**

#### **Переказ коштів з Накопичувального рахунку**

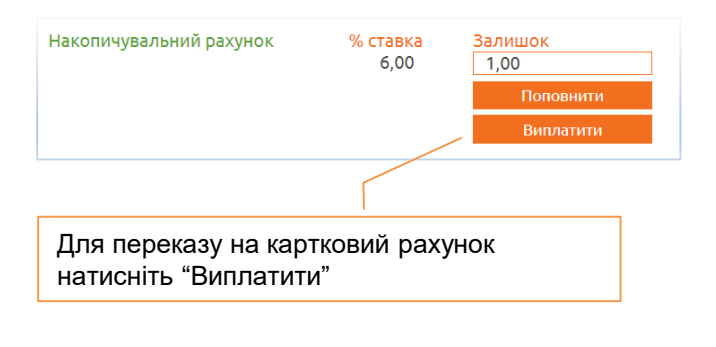

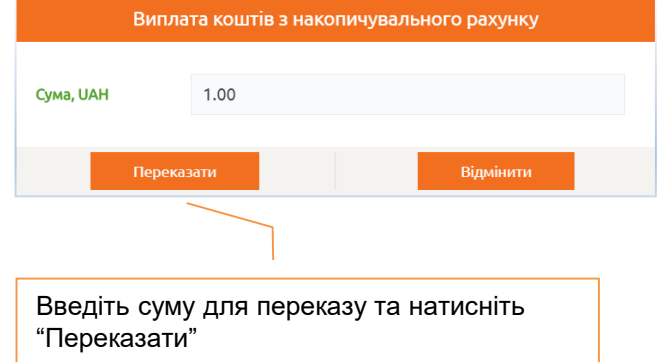

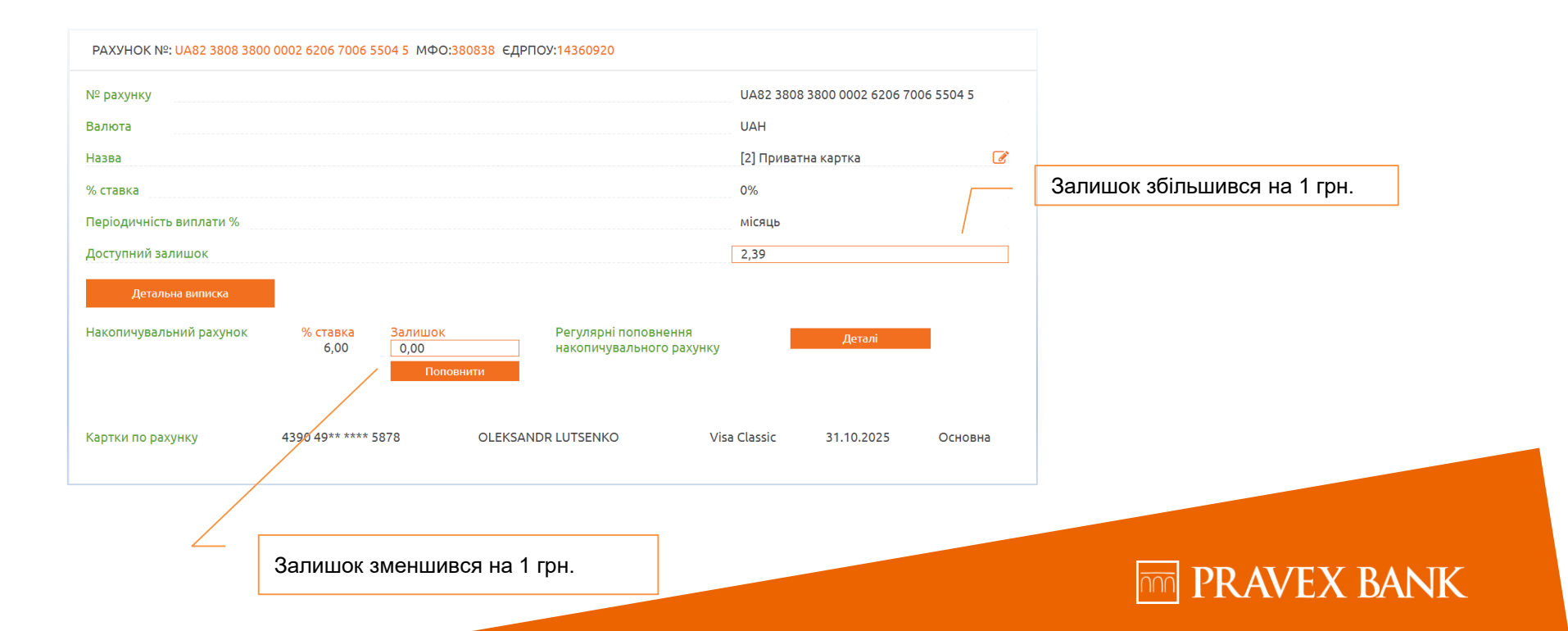

## **<sup>4</sup> Керування у Pravex Online (web версія) 4/4**

**Налаштування регулярного поповнення Накопичувального рахунку**

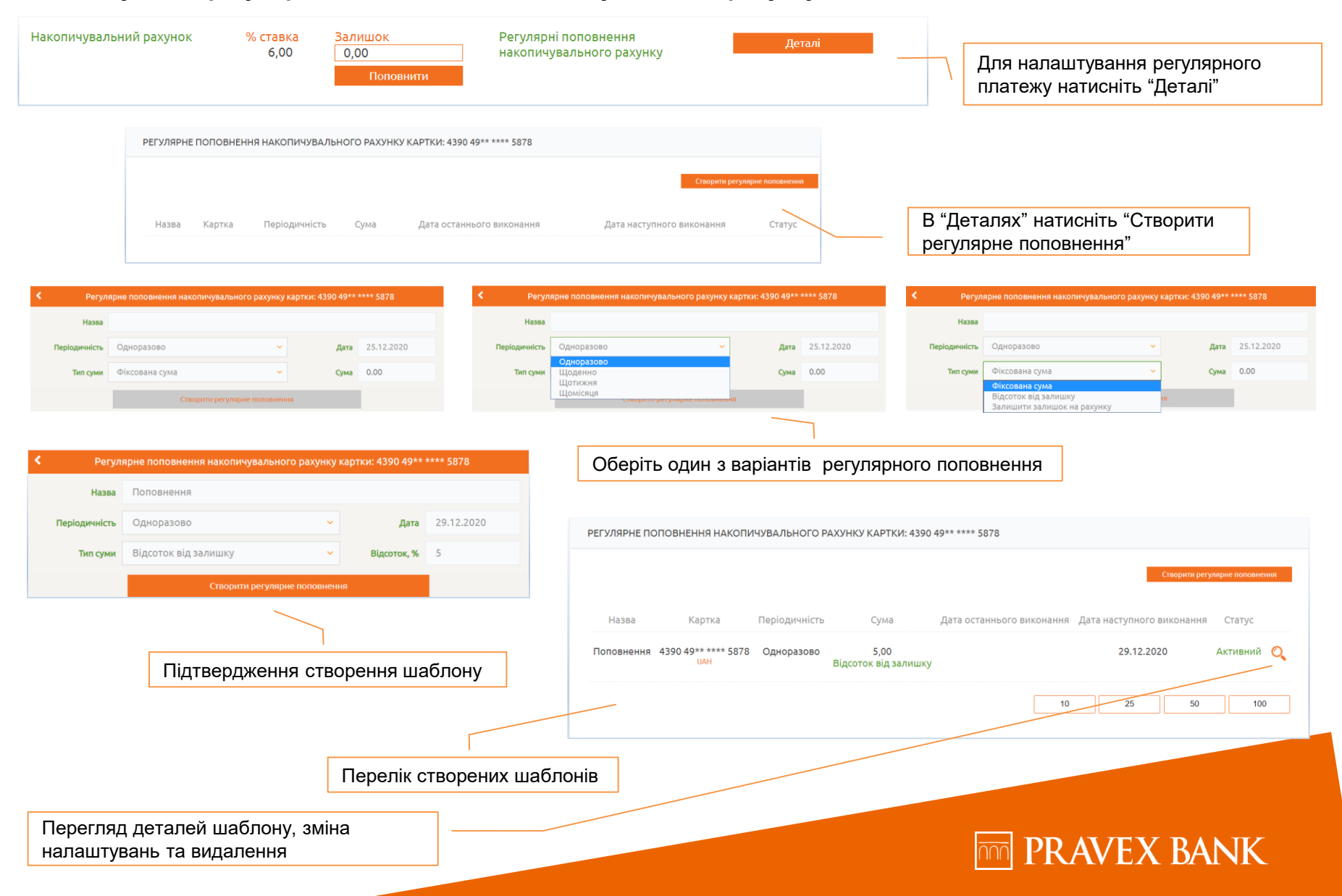

### **5 Керування у Pravex Online (моб.додаток) 1/3**

#### **Загальна інформація**

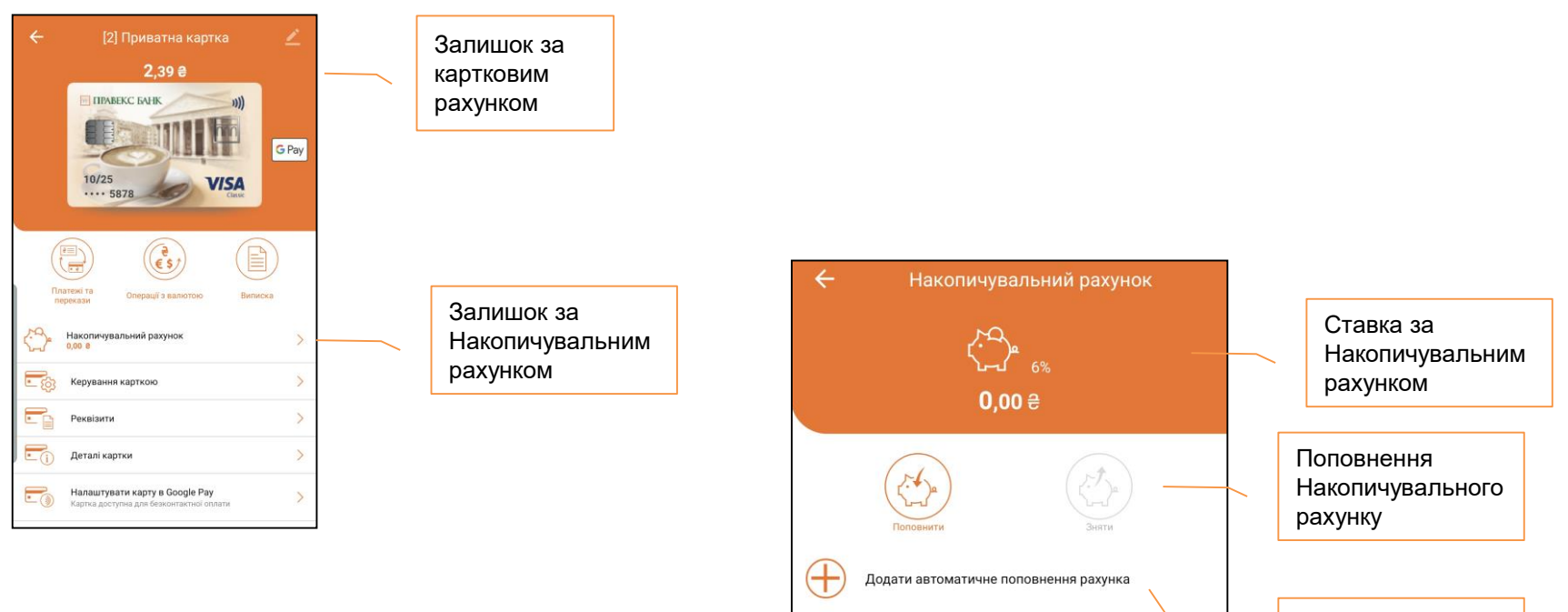

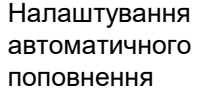

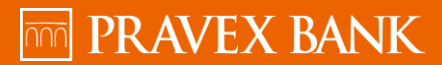

# **6 Керування у Pravex Online (моб.додаток) 2/3**

**Поповнення Накопичувального рахунку та переказ на картковий рахунок**

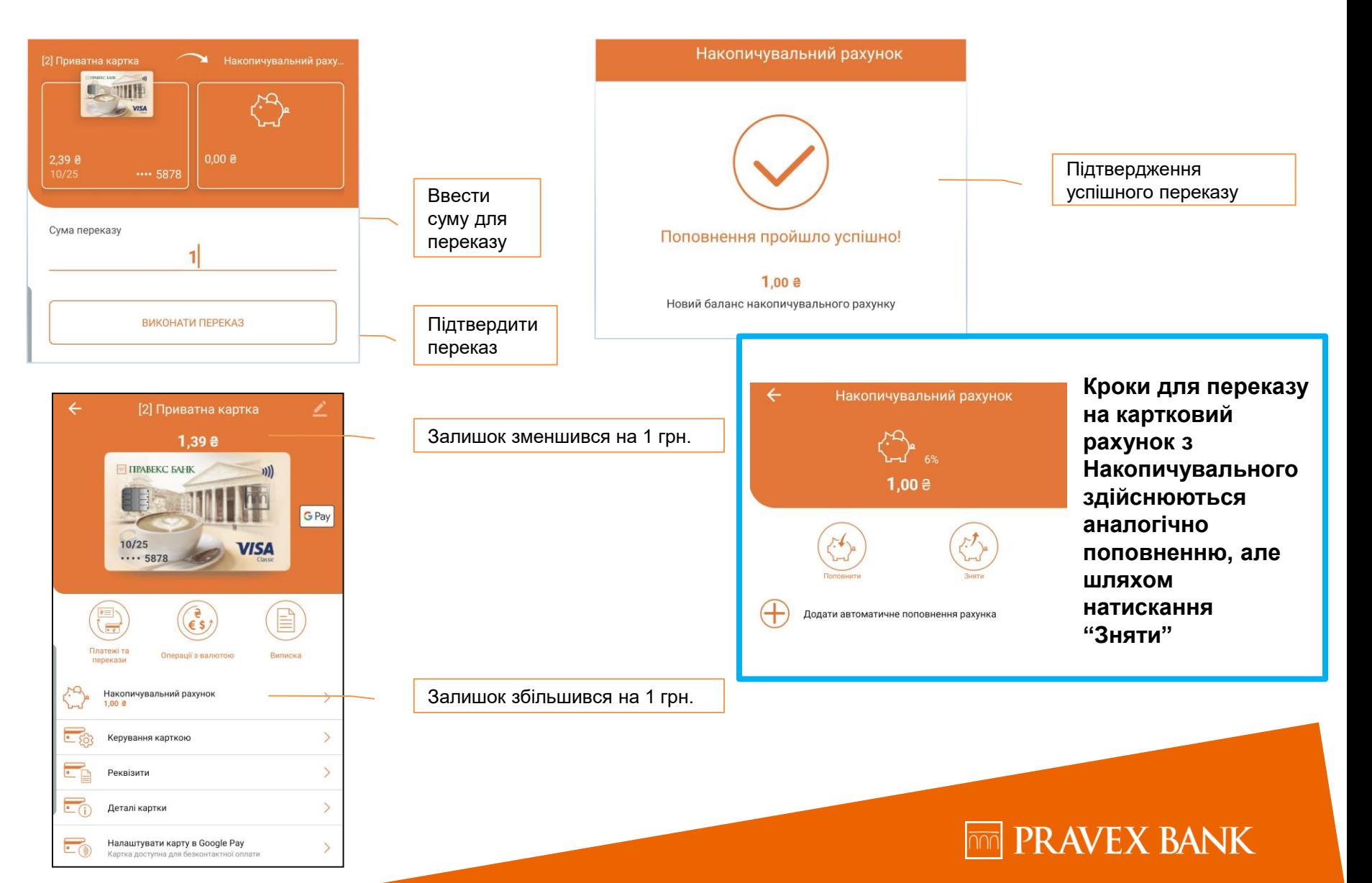

# **7 Керування у Pravex Online (моб.додаток) 3/3**

**Налаштування регулярного поповнення Накопичувального рахунку**

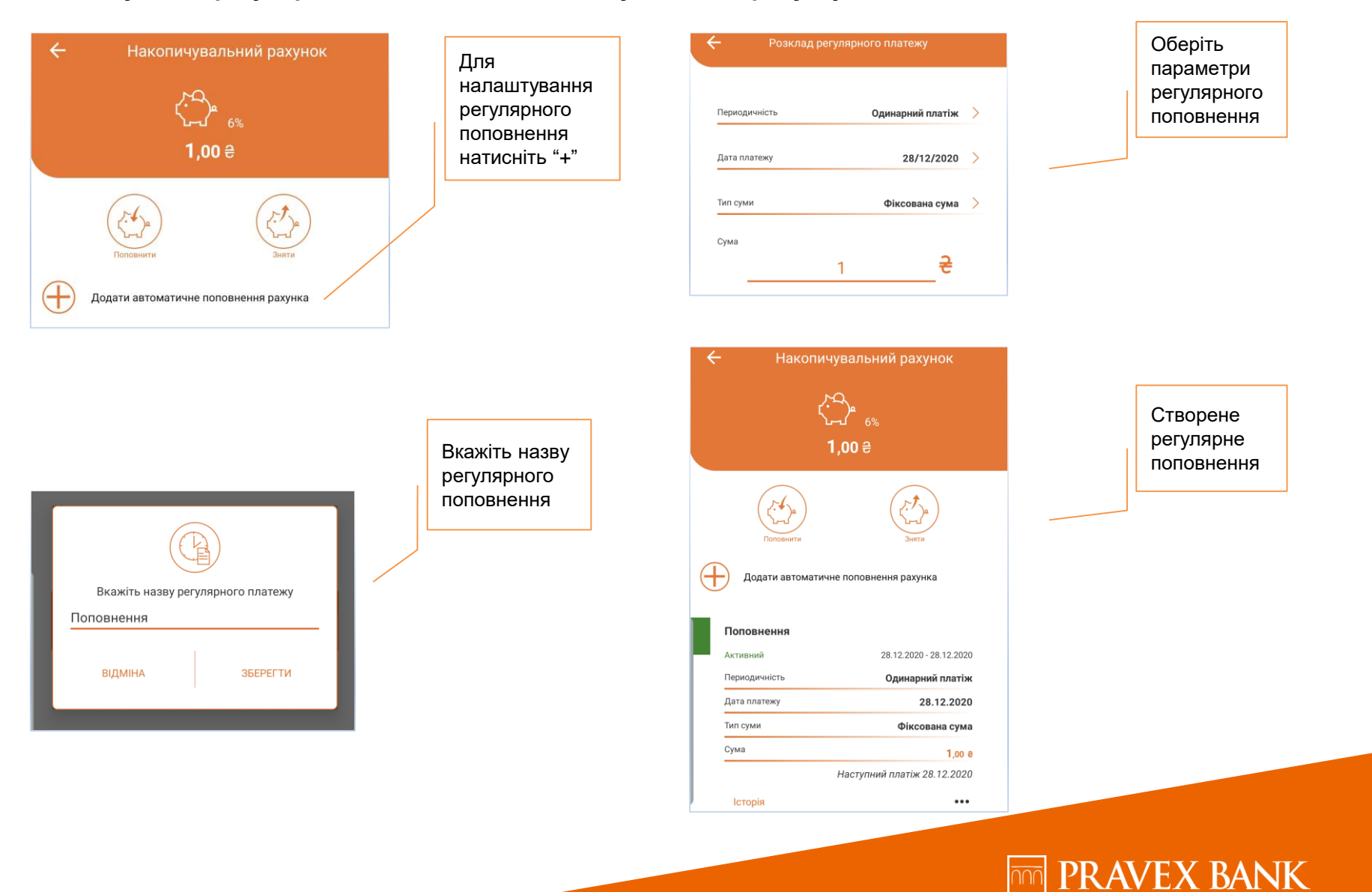